## **BILDERGALERIEN ANLEGEN**

Sie können in OpenCms beliebig viele Bildergalerien einrichten, um Ihre Medien nach eigenen Wünschen zu sortieren.

Ausgangspunkt: Wechseln Sie über das Raketen-Symbol zum Sitemap-Editor **und Klicken dort auf** die Ansicht Galerien.

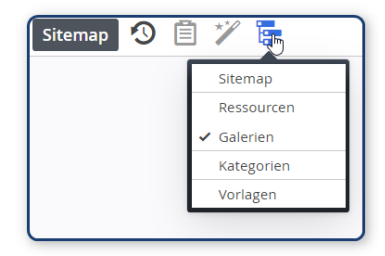

**Schritt 1:** Klicken Sie auf das Plus-Symbol in der Zeile Bildergalerie, um eine neue Bildergalerie zu erstellen:

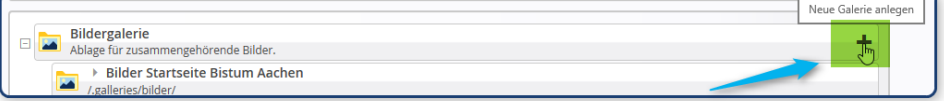

**Schritt 2:** Tragen Sie den Titel ein:

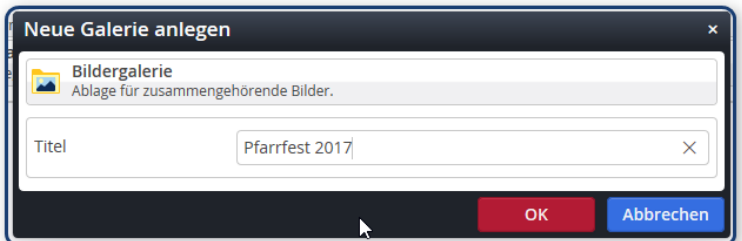

**Das Ergebnis:** 

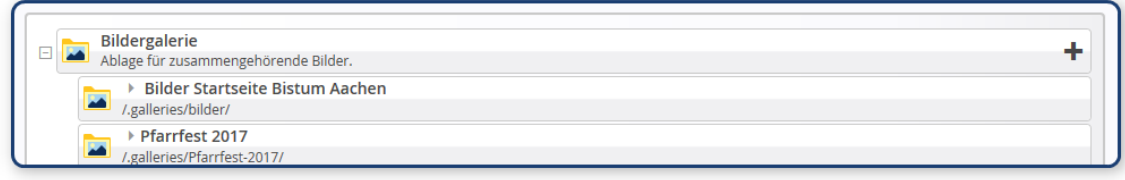